### **联合国**粮**农组织理事会** 第一六八届会**议 应用程序安装和使用指南**

#### 本指南将帮助您在**设备**上成功安装和 使用**该应**用程序。

可在**iOS**和安卓智能手机和 平板**电脑**上使用。

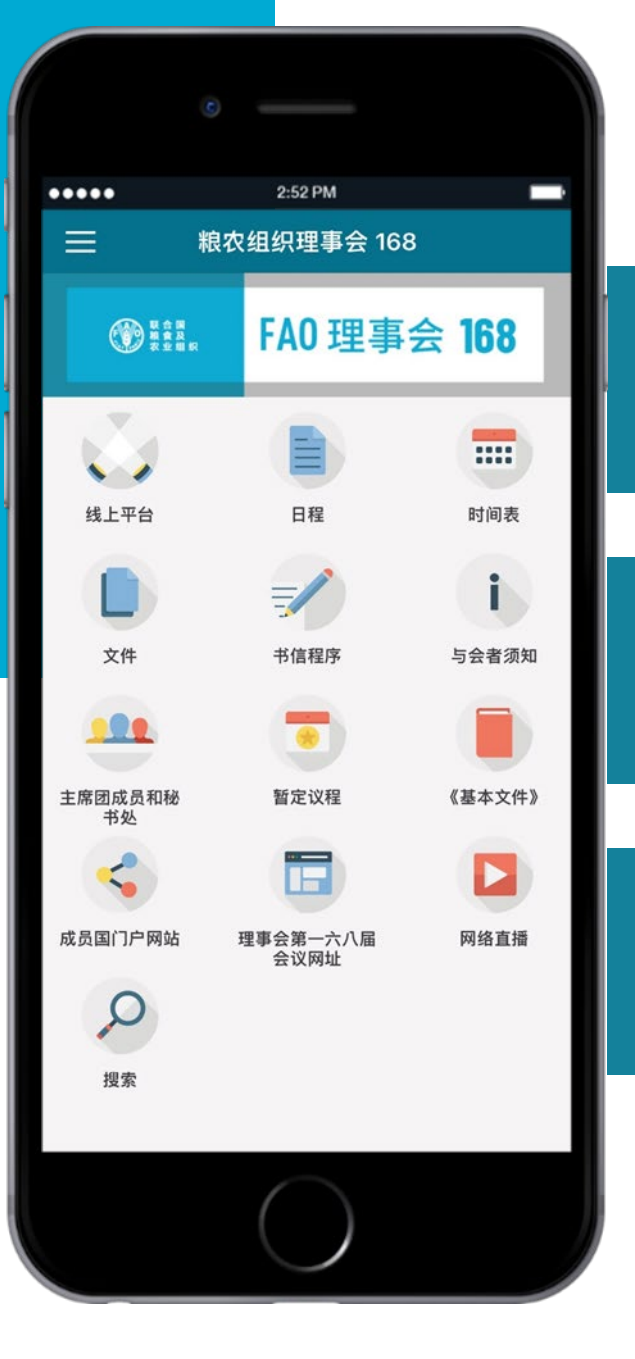

#### 接收**实时**通知。

#### **查阅**文件、会**议记录**和更多**资**料。

#### 支持**联**合国所有官方**语**言。

## 只需**3**步,轻松下载!

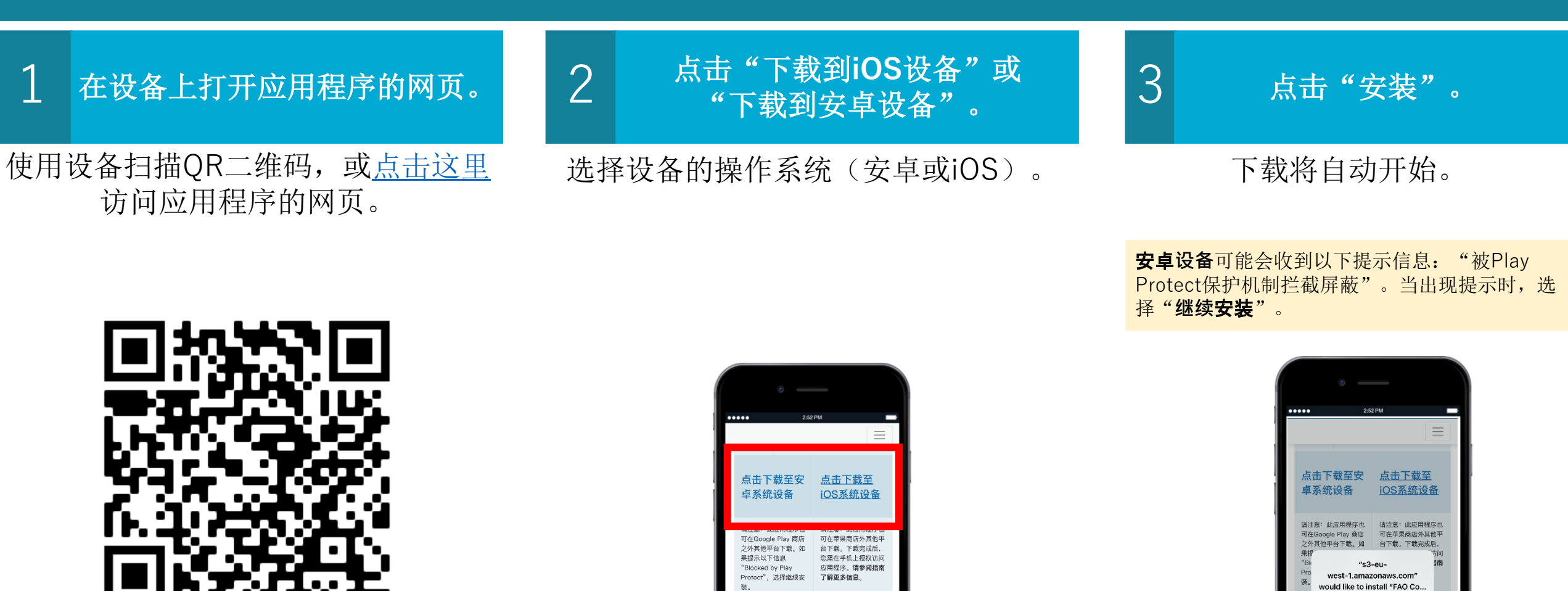

其他信息

● 议題介紹

• 文件清单

● 供世界粮食计划署执行局选举使用的联合国会员

国或粮农组织成员国名单 (英文) spondence Procedure Install

 $\mathbf{R}$ 

Cancel

● 供世界粮食计划暑执行局选举使用的联合国会员

国或粮农组织成员国名单(英文)

其他信息

• 议题介绍

• 文件清单

### **iOS**设备授权

在使用iOS设备访问该应用程序之前,必须授予额外的权限。操作步骤如下。

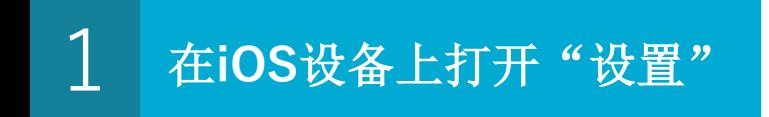

选择"通用"; 然后选择"设备管理"

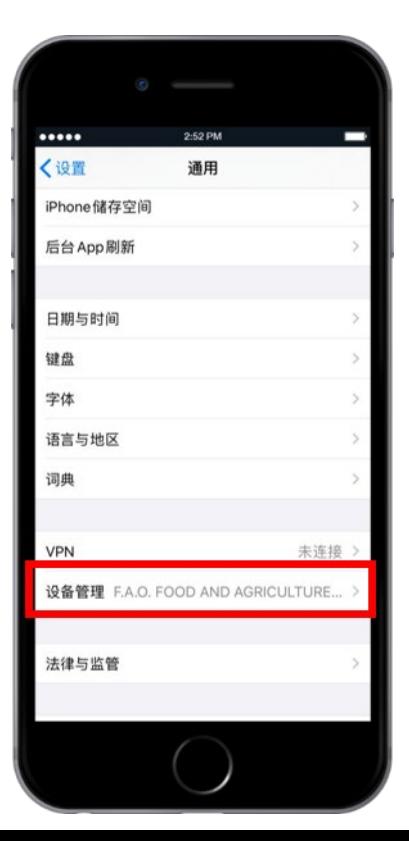

<sup>2</sup> 选择"**F.A.O. FOOD AND AGRICULTURE ORGANIZATION**"

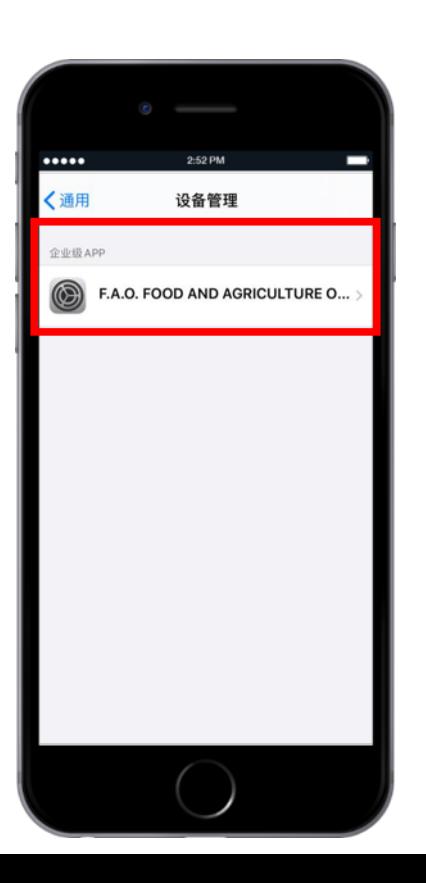

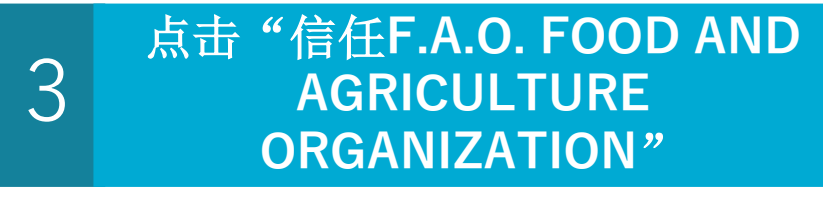

当出现提示时,选择"信任", 予以确认。

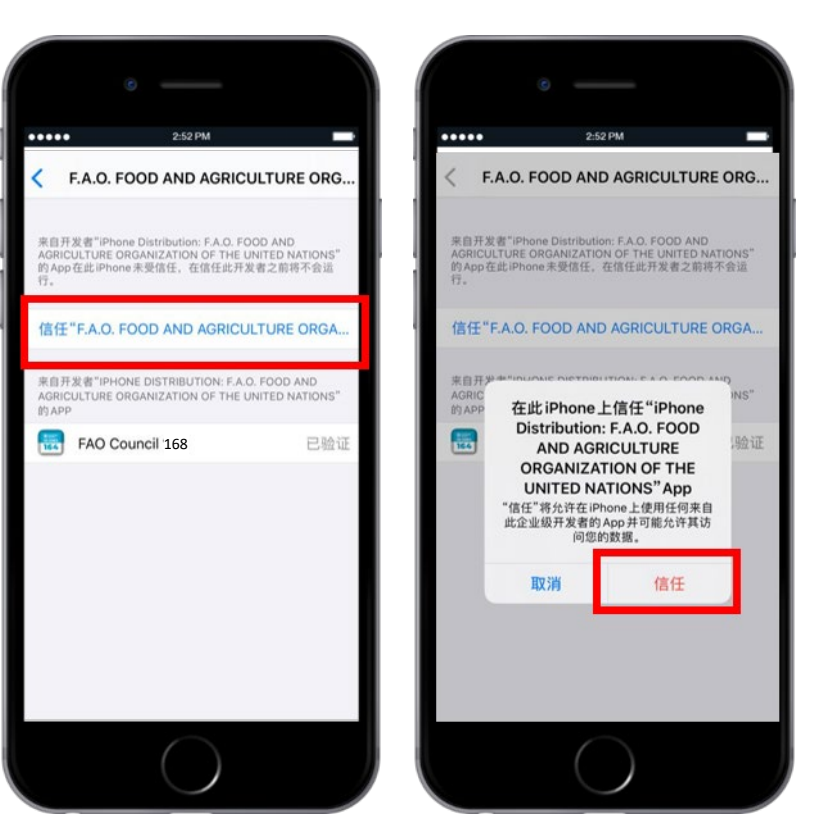

### 应用程序设置

 $\blacksquare$ 

 $\overline{\mathbf{m}}$ 

Horario

ión para

*ipantes* 

ns ntales.

▶

Transmisión web

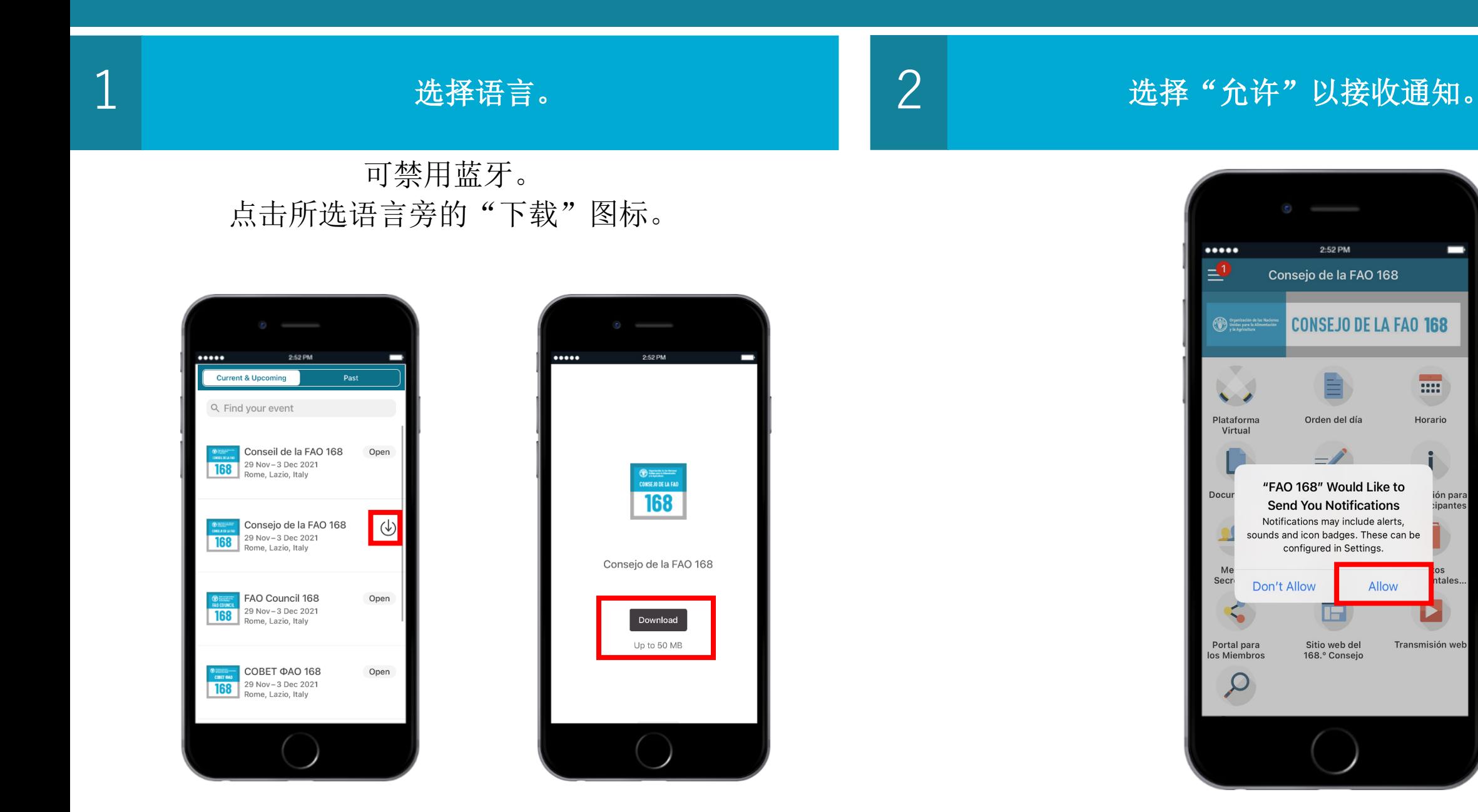

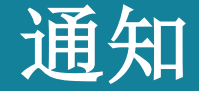

### **实时**接收理事会工作的提醒和信息。

#### 在理事会本届会议的整一周内,如会议开始前日程安排有 任何变化、逐字记录草案刚上传等,都会发出通知!

通知存储在应用程序的"通知"部分。请点击左上角的 "菜单"按钮查阅通知,如本图所示。

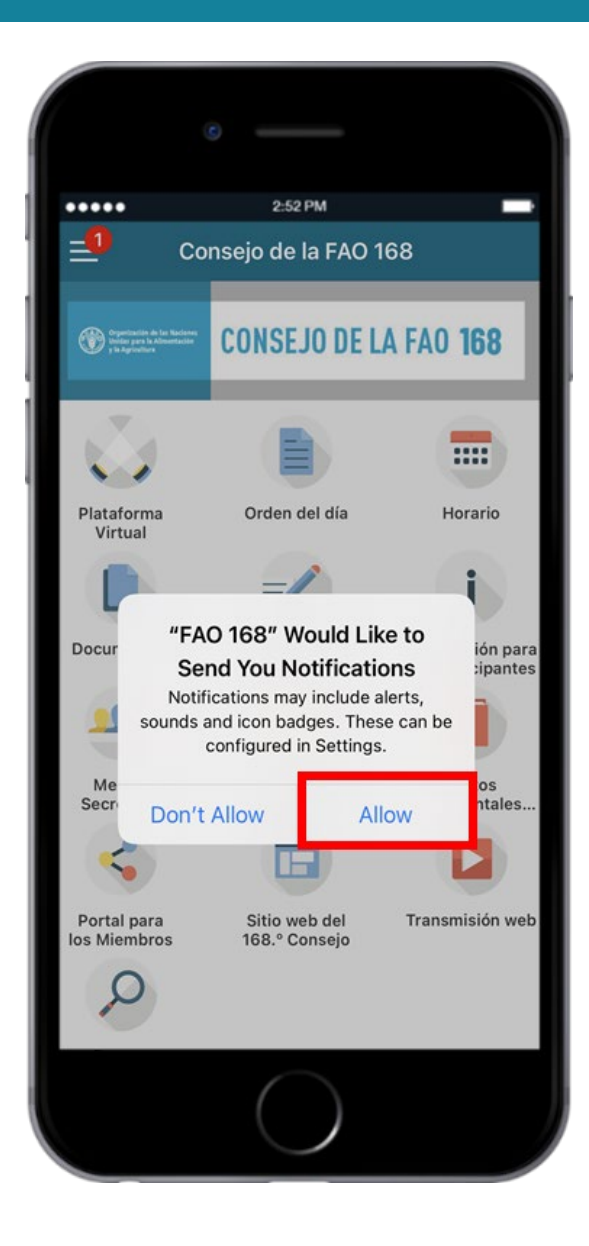

# 应用程序内容 **(1)**

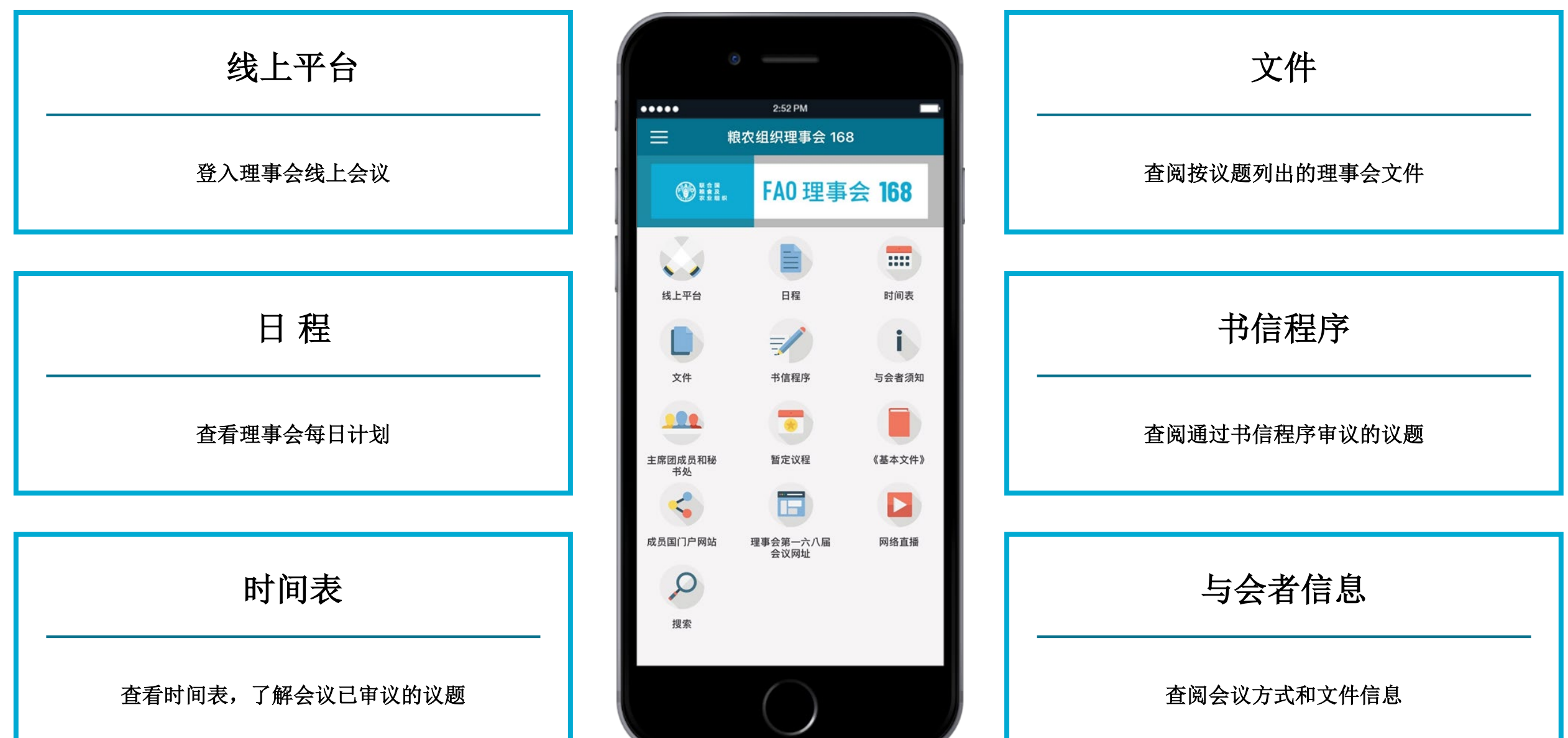

# 应用程序内容**(2)**

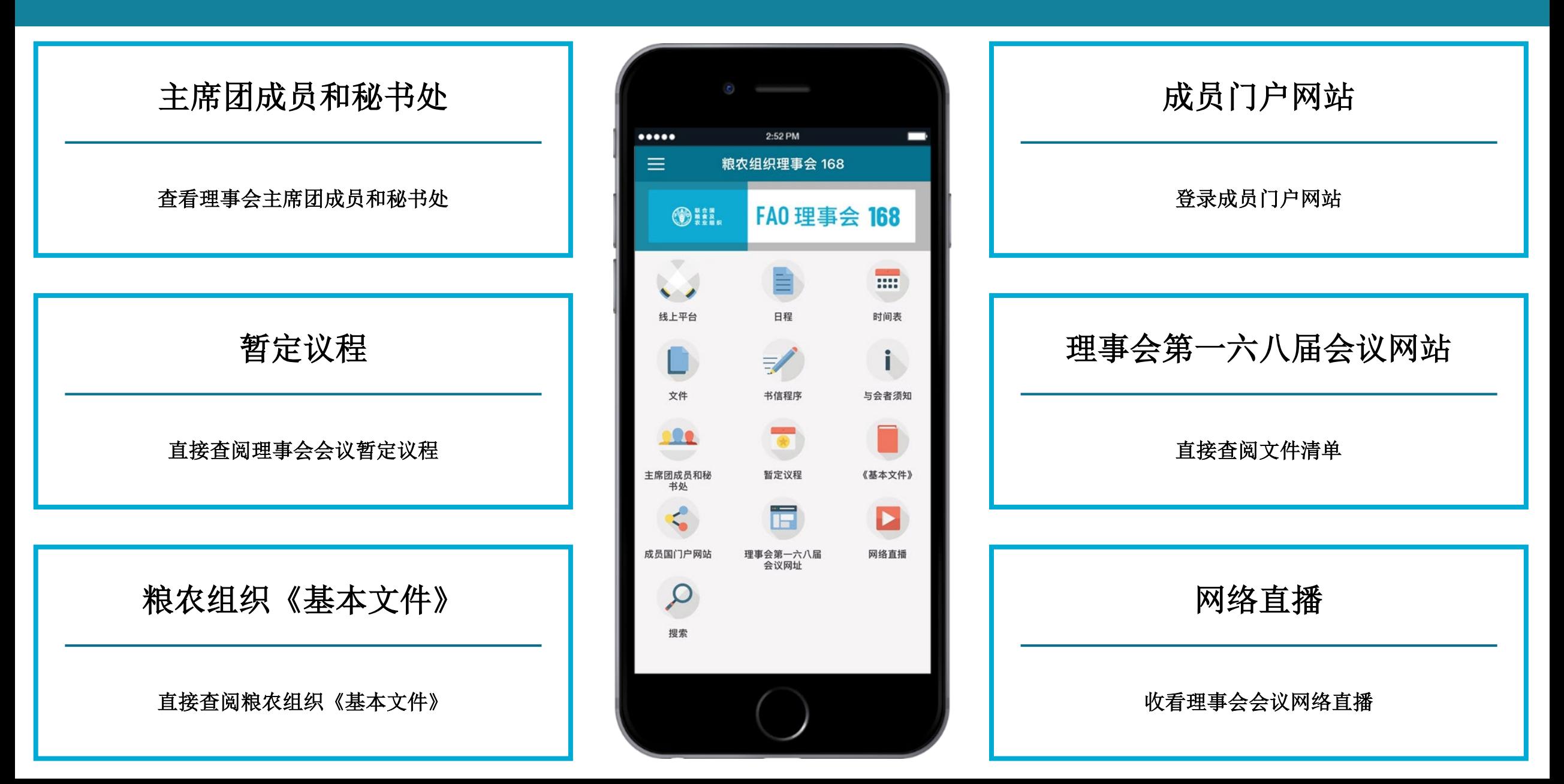